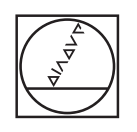

# **HEIDENHAIN**

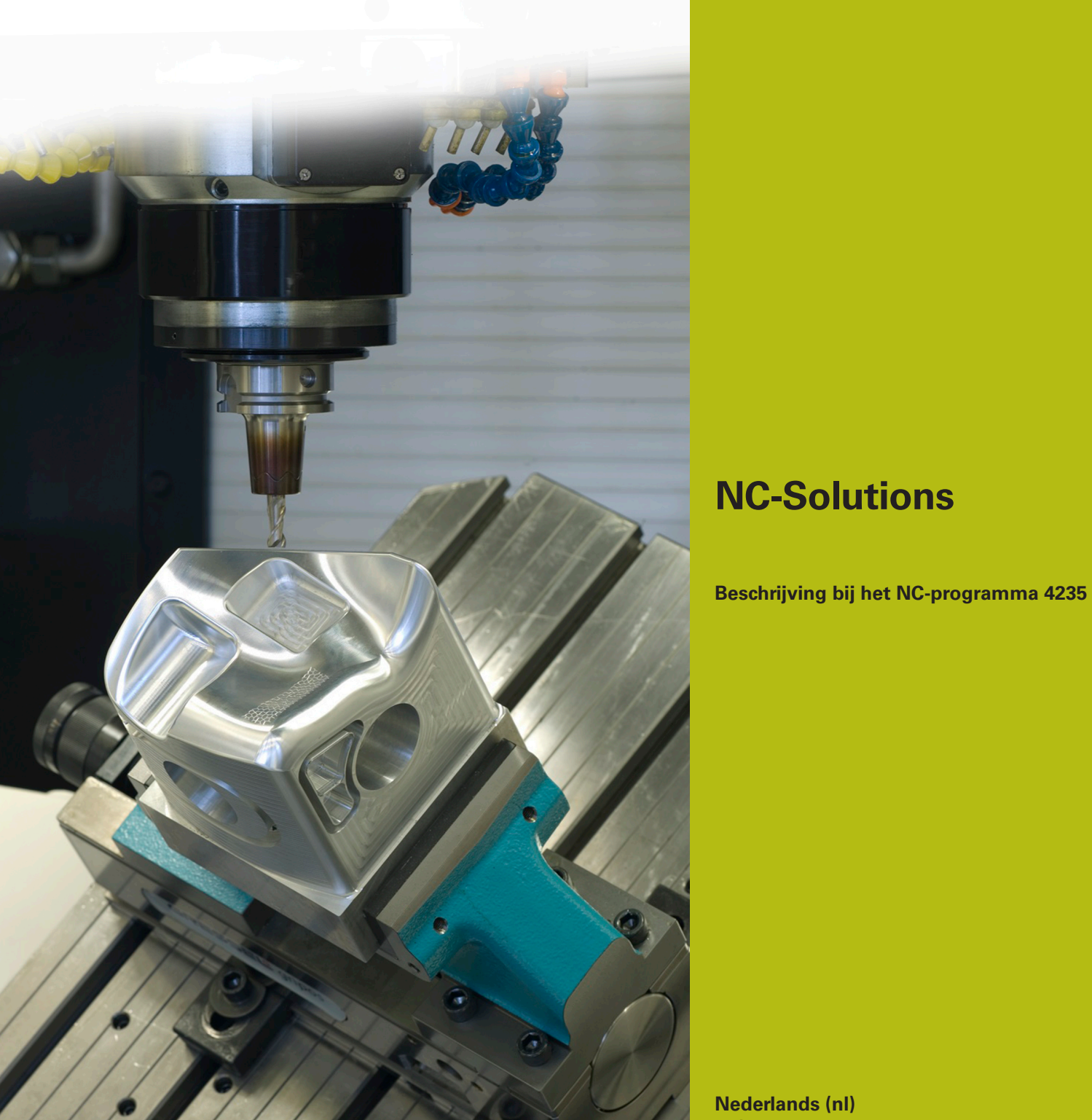

**Nederlands (nl) 11/2017**

## **1 Beschrijving bij de NC-programma's 4235\_nl.h**

NC-programma voor maken van een schuine boring.

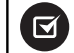

Het NC-programma werkt op de volgende besturingen met ingestelde software-optie 2 (optie #9):

- **TNC 640**
- TNC 620 vanaf NC-softwarenummer 340 56x-03
- iTNC 530 vanaf NC-softwarenummer 340 422-xx

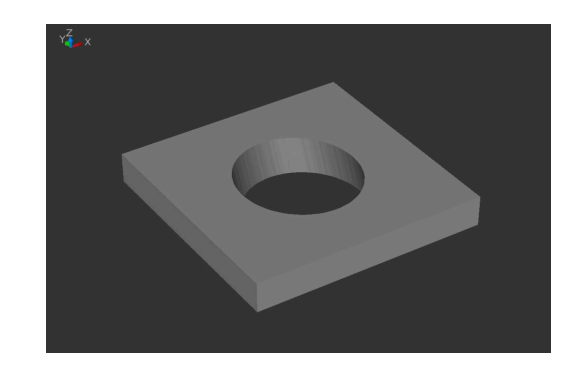

### **Vereiste:**

Er moet een schuine boring worden gefreesd. Om trilling te voorkomen, moet daarbij een kort gereedschap worden gebruikt. Bovendien moet de verplaatsing aan de onderzijde tot een minimum worden beperkt, om een botsing met het spanmiddel te voorkomen.

#### **Oplossing:**

In dit NC-programma berekent de besturing eerst een kernboring die loodrecht op het oppervlak wordt gemaakt. Vervolgens stelt de besturing het gereedschap zodanig in en verplaatst het gereedschap via een ellipsbaan zodanig, dat de contour van de boring wordt gemaakt. Daarbij positioneert de besturing het gereedschap op de Z-as zodanig, dat de snijkant van het gereedschap langs de onderkant van de boring verplaatst.

#### **Beschrijving NC-programma 4235\_nl.h**

In het NC-programma 4235\_nl.h definieert u alle voor de bewerking benodigde parameters en het gereedschap. Vervolgens voert de besturing enkele berekeningen uit. Afhankelijk van het resultaat van de berekeningen worden sprongen in twee subprogramma's uitgevoerd om het voorteken van de waarden om te keren.

Na de berekeningen positioneert de besturing het gereedschap eerst naar een veilige hoogte en daarna naar het midden van de bewerking. Vervolgens is een cyclus 252 RONDKAMER gedefinieerd. Met deze cyclus bewerkt de besturing de verticale kerndiameter van de schuine bewerking. Sommige parameters in de cyclus zijn met de eerder berekende parameters gedefinieerd, de overige parameters kunt u direct in de cyclus definiëren.

Nadat de cyclus is afgewerkt, verschuift de besturing het nulpunt naar het centrum en naar het oppervlak van de bewerking. Vervolgens verschuift de besturing het nulpunt in de Y-as incrementeel met de offset tussen de bovenste contour en de onderste contour.

Dan plaatst de besturing de pool bij X0 en Y0 en positioneert het gereedschap op deze positie. Aansluitend wordt het gereedschap over de Z-as naar de veiligheidsafstand gepositioneerd. Daarna activeert de besturing de functie TCPM, om bij het positioneren van de rotatie-assen het geleidepunt van het gereedschap op de geprogrammeerde baan te geleiden. Als volgende programmastap positioneert de besturing het gereedschap in de door u gedefinieerde invalshoek.

Daarna volgt er een sprong naar een subprogramma. In dit subprogramma berekent de besturing de gereedschapsbaan voor de ellipscontour en volgt deze contour. Eerst berekent de besturing de X-coördinaat, de Y-coördinaat en de Z-coördinaat voor het startpunt van de contour en benadert dit punt. De ellips stelt de besturing uit afzonderlijke lineaire banen samen. Het aantal lineaire elementen waaruit de ellipsbaan bestaat, definieert u in een parameter. Voor elk lineair element berekent de besturing de eindpunten van de X-as, de Y-as en de Z-as. Het berekenen en benaderen van deze punten is in een programmalus gedefinieerd, die de besturing zo vaak herhaalt, totdat het aantal gedefinieerde lineaire elementen is bereikt.

Aansluitend verplaatst de besturing eerst het gereedschap naar het midden van de boring en vervolgens de Z-as naar de gedefinieerde veiligheidsafstand. Daarna zet de besturing de rotatie-assen op nul en deactiveert de functie TCPM. Als laatste stap in het subprogramma zet de besturing de nulpuntverschuiving terug. Na de terugsprong in het hoofdprogramma zet de besturing het gereedschap vrij en beëindigt het NC-programma.

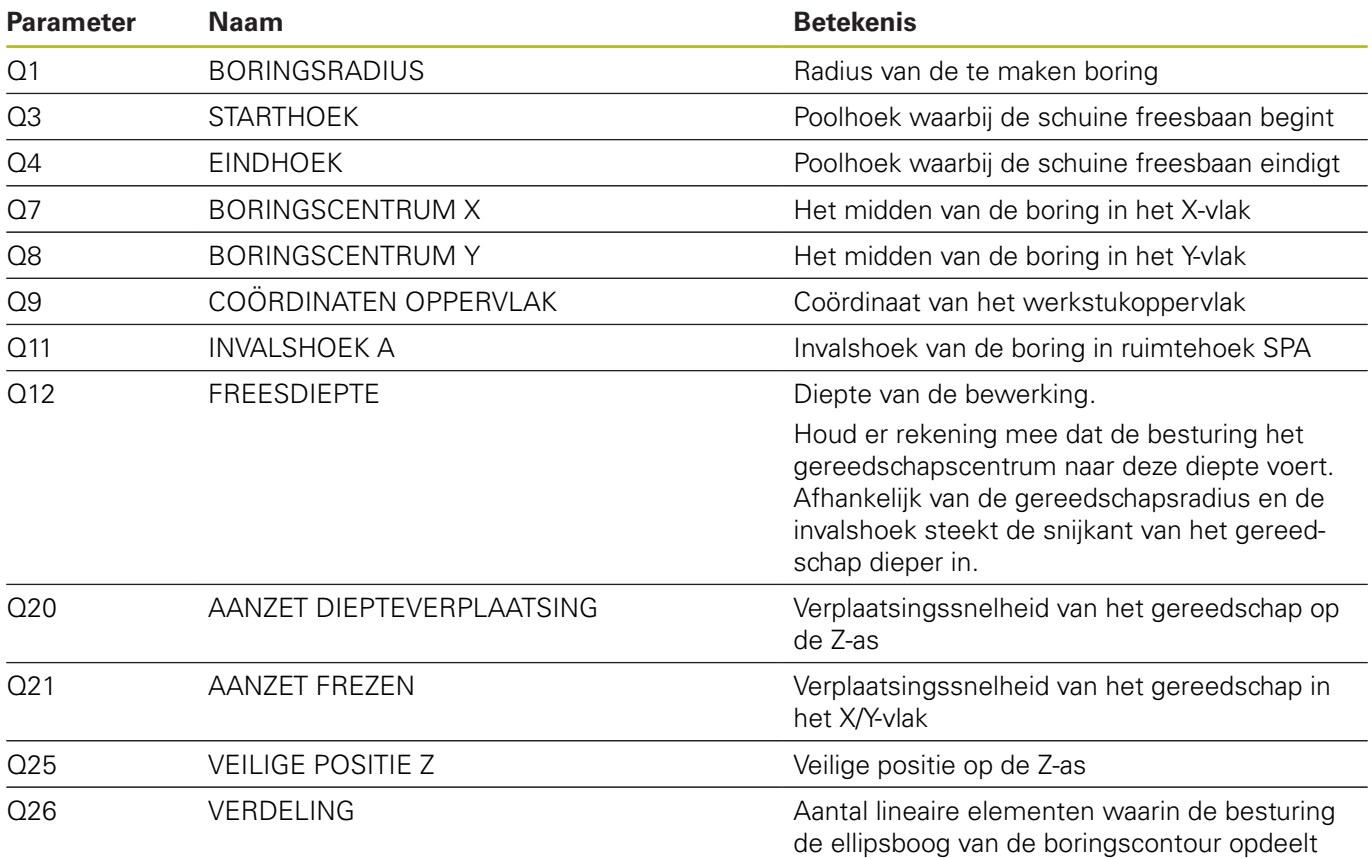

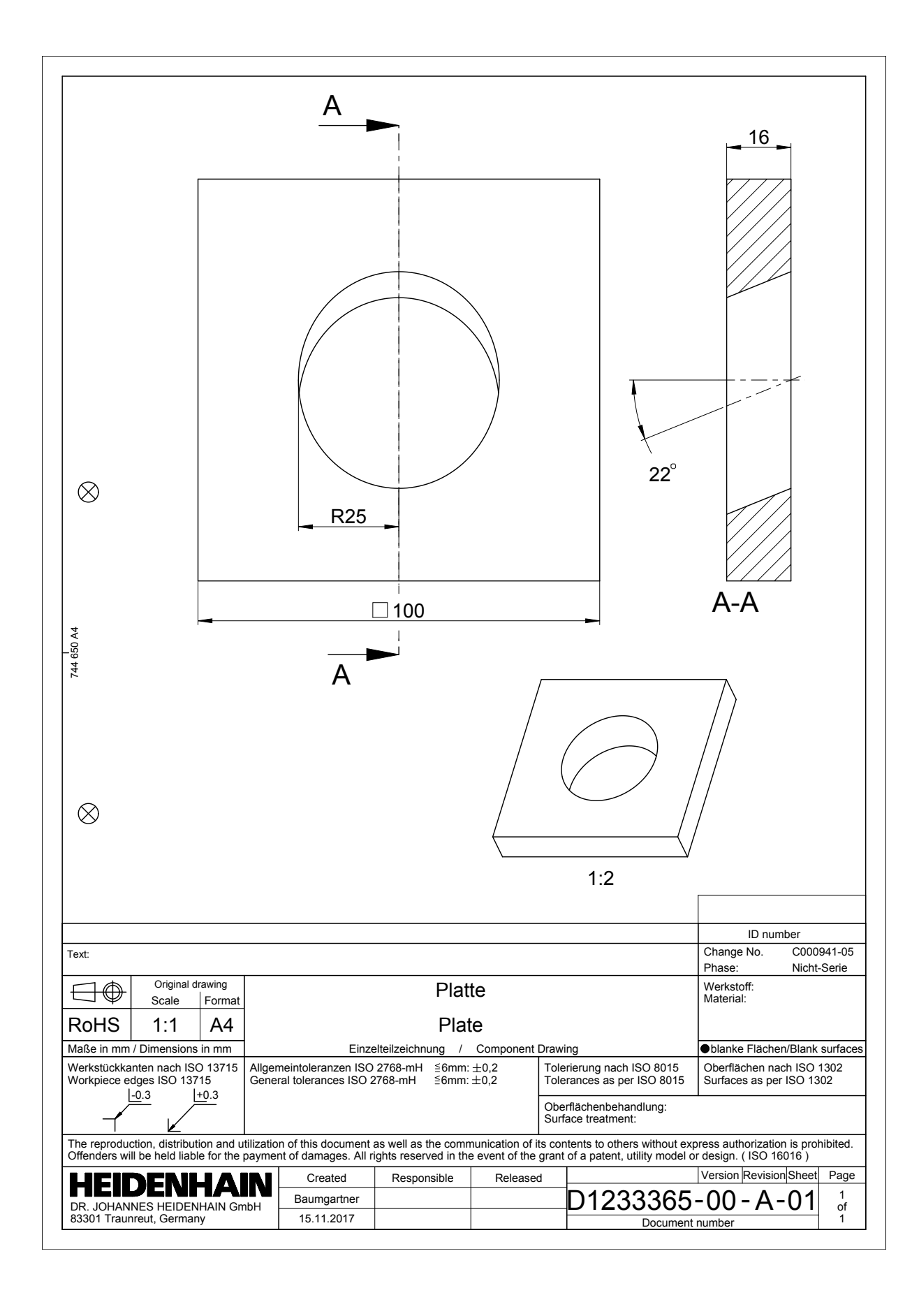

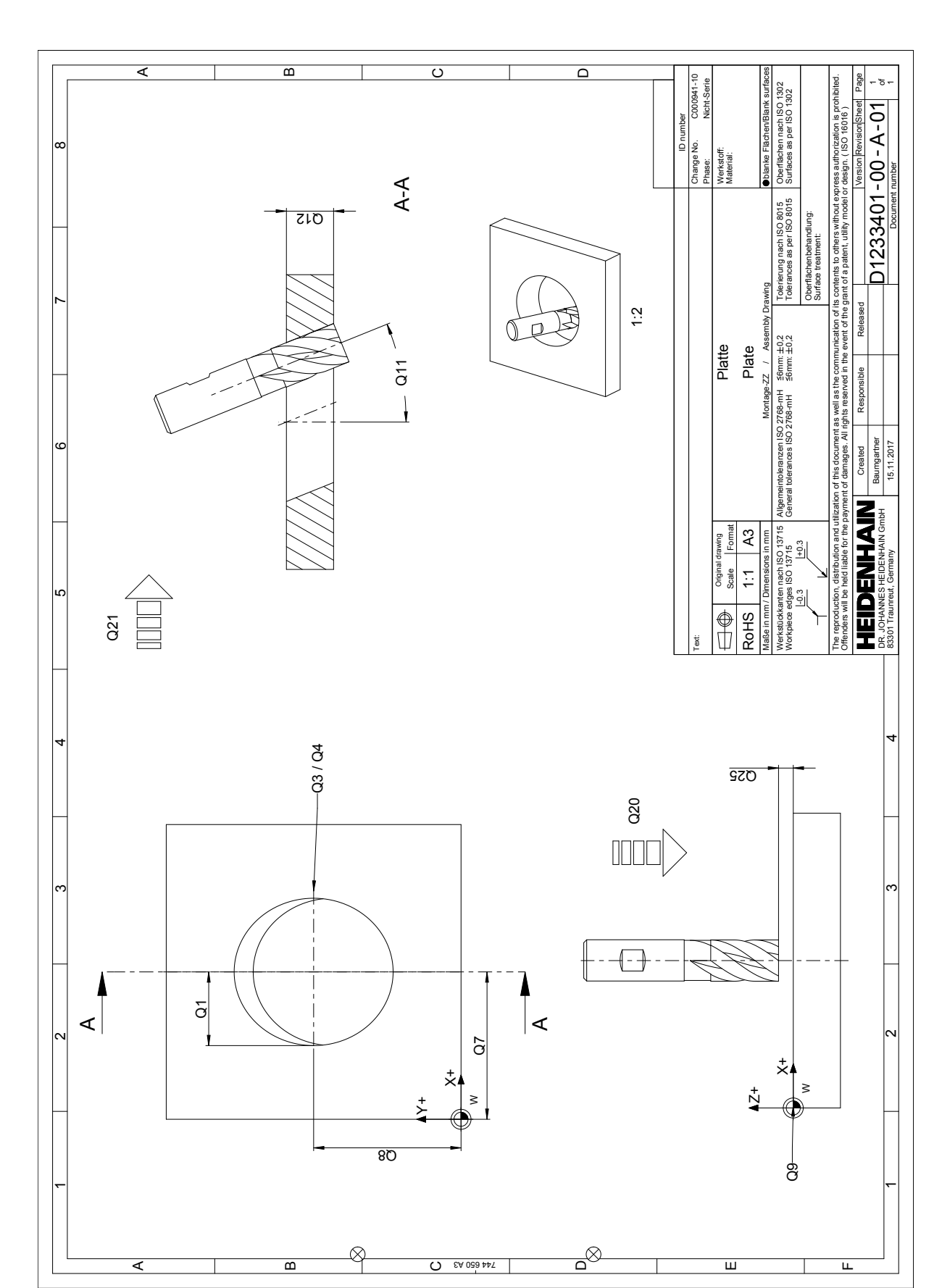